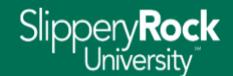

# **Slippery Rock University Voicemail System**

For inquiries or concerns regarding the voicemail system, please open a work order.

Open the <u>IATS Support Portal</u> and log in.

Click "Submit a Service Request."

Select "Telephone/Fax" as the category.

Complete the remaining fields of the form.

Click "Submit."

OR

Call IATS Support Services at (724) 738-HELP.

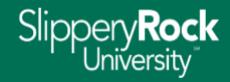

#### Index

| Set Up a New Voicemail Box                                                             | ) |
|----------------------------------------------------------------------------------------|---|
| Accessing Your Voicemail From Another User's Campus Phone                              |   |
| Accessing Your Voicemail From Off Campus                                               |   |
| Leaving a Voicemail Message For Facilities or Custodial Staff From a Campus PhonePhone |   |
| Leaving a Voicemail Message For Facilities or Custodial Staff From an Off-Campus Phone |   |

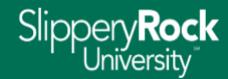

#### **Set Up a New Voicemail Box**

- 1. Press the voicemail button ( $\square$ ) on your phone <u>OR</u> dial the internal voicemail number (3000) from your campus phone.
- 2. Enter the security code (password), then press the # key. NOTE: the default security code for initial setup is 0000.
- 3. Follow the prompts to change your security code (password), record your name, and record your greeting.

# **Accessing Your Voicemail From Another User's Campus Phone**

- 1. Press the voicemail button ( $\square$ ) on the phone  $\underline{OR}$  dial the internal voicemail number (3000) from the phone.
- 2. Press the \* key.
- 3. Press the # key.
- 4. Say your name OR enter your mailbox number (your 4-digit extension).
- 5. Enter your security code (password), then press the # key.

# **Accessing Your Voicemail From Off Campus**

- 1. Call the voicemail number, (724) 738-3000.
- 2. Press the # key.
- 3. Say your name <u>OR</u> enter your mailbox number (your 4-digit extension).
- 4. Enter your security code (password), then press the # key.

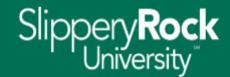

#### **Leaving a Voicemail Message for Facilities or Custodial Staff From a Campus Phone**

- 1. Dial the extension number directly (i.e. 1XXX).
- 2. Leave your message and hang up.

## Leaving a Voicemail Message for Facilities or Custodial Staff From an Off-Campus Phone

- 1. Call the voicemail number, (724) 738-3000.
- 2. At the main greeting, press 9.
- 3. Enter the mailbox number you are calling (i.e. 1XXX), then press the # key.
- 4. Leave your message and hang up.